## **Инструкция по составлению графиков показаний**

1. Занесите данные показаний одного из датчиков в таблицу Excel. (Данные вы получите в Discord – боте)

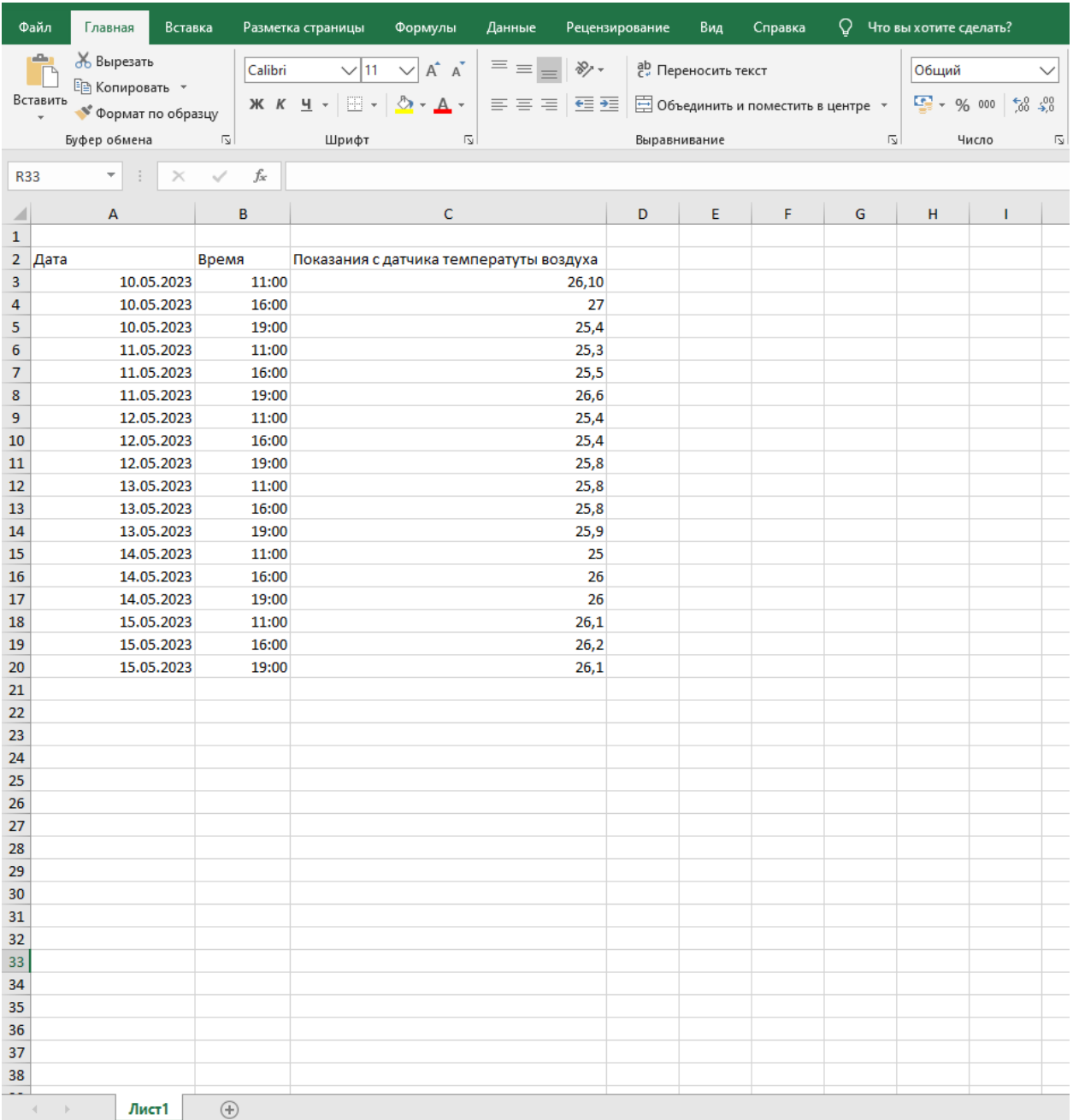

2. Выделите таблицу левой кнопкой мыши, далее нажмите вкладку «Вставка»

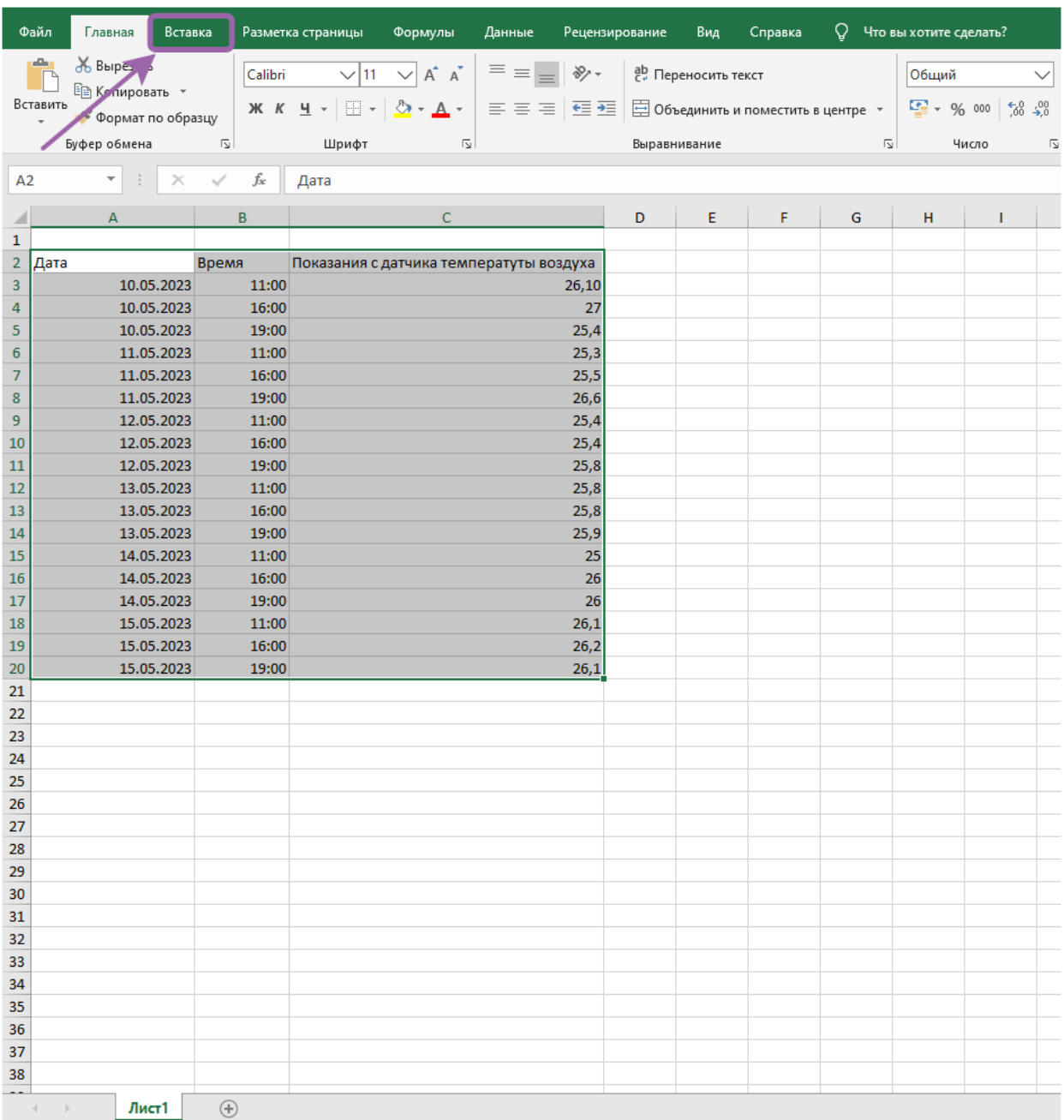

3. Во вкладке «Вставка» нажмите на значок «Диаграмм» и выберете одну из подходящих.

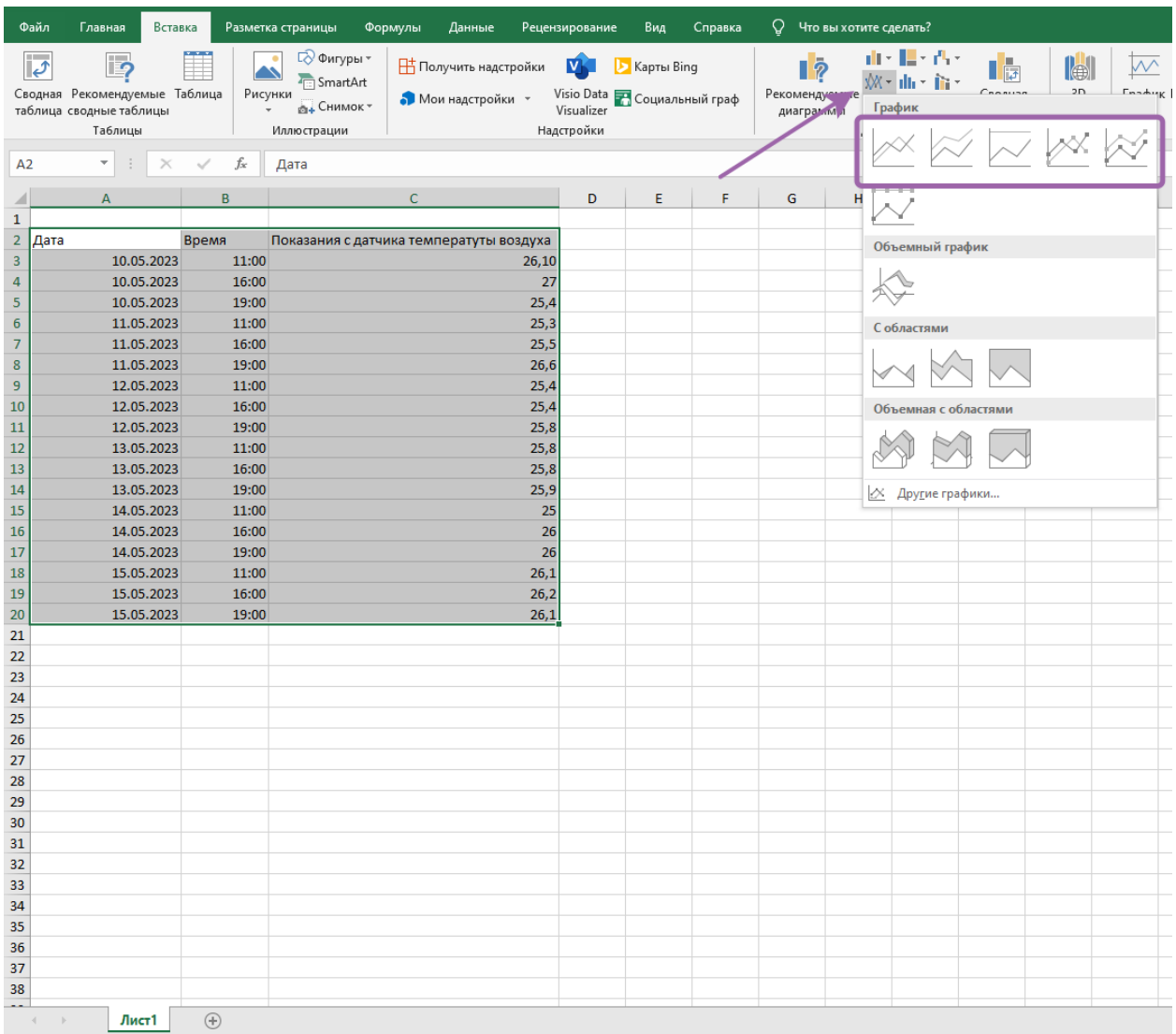

4. После выполненных действий у вас появится диаграмма с вашими показаниями, вы можете менять ее размер для более четкого отображения данных, также вы сможете ее скопировать и вставить в вашу презентацию.

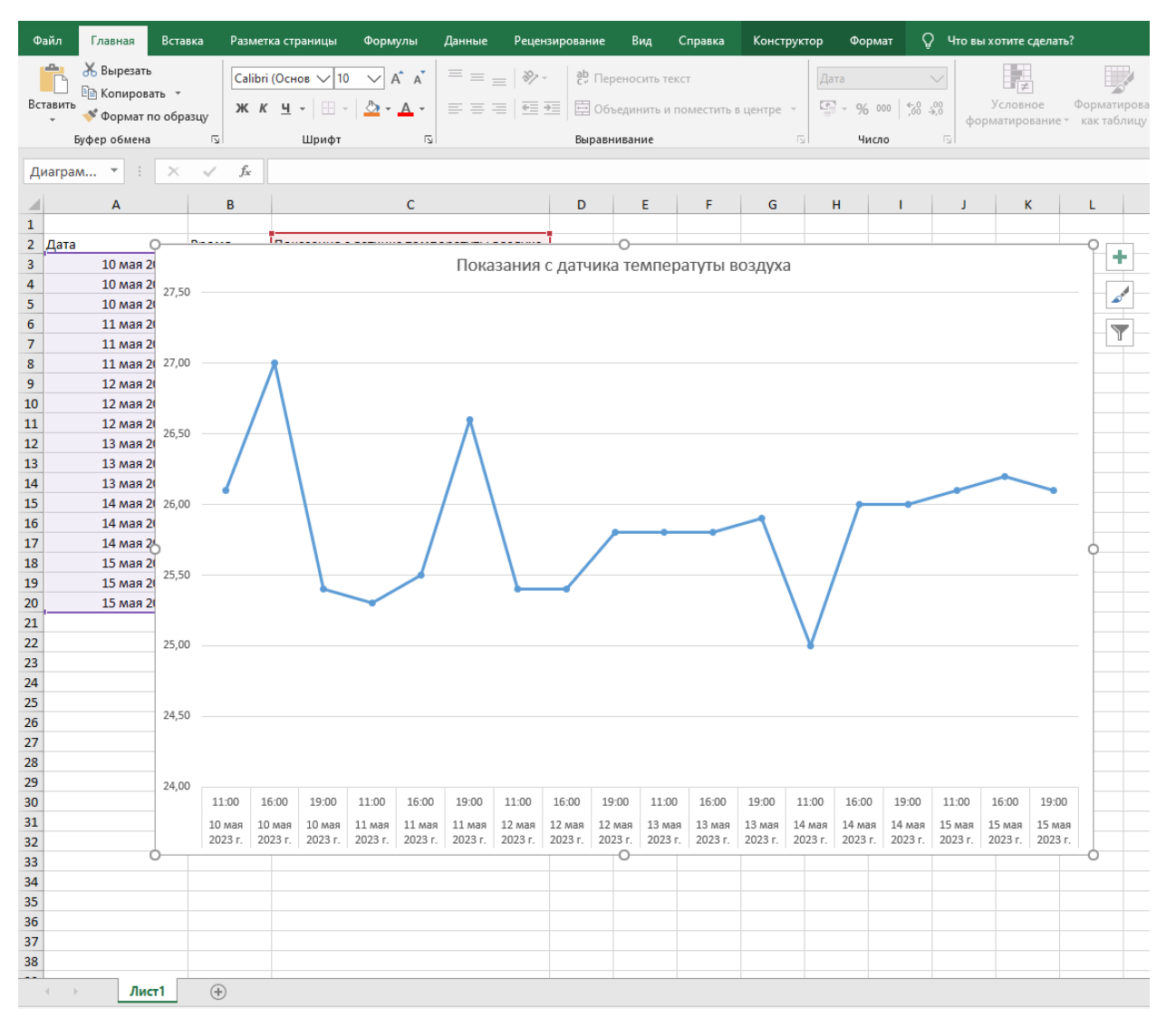

5. По такому принципу вам нужно будет сделать графики по каждому датчику.

## **Желаем удачи!**